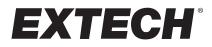

**USER MANUAL** 

# CO<sub>2</sub>/Humidity/Temperature Datalogger

# Model SD800

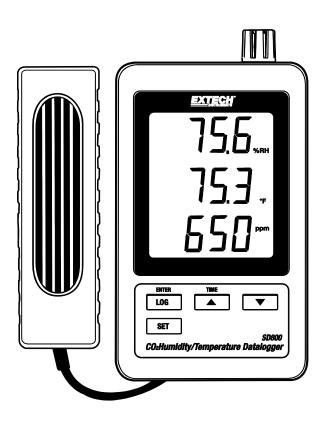

### Introduction

Congratulations on your purchase of the Extech SD800 CO<sub>2</sub>/Temperature/Humidity Datalogger. This meter measures, displays, and stores CO<sub>2</sub>, temperature and relative humidity readings. Data is stored on a SD card for transfer to a PC. This meter is shipped fully tested and calibrated and, with proper use, will provide years of reliable service. Please visit the Extech Instruments website (www.extech.com) to check for the latest version of this User Guide. Extech Instruments is an ISO-9001 certified company.

### Features

- LCD simultaneously displays Carbon Dioxide, Temperature and Relative Humidity
- Datalogger date/time stamps and stores readings on an SD card in Excel® format for easy transfer to a PC
- Selectable data sampling rate: 5, 10, 30, 60, 120, 300, 600 seconds

### **Product Description**

- 1. Humidity/Temperature Sensor
- 2. Humidity Display
- 3. Temperature Display
- 4. CO2 Display
- 5. LOG (ENTER) button
- 6. SET button
- 7. AC adaptor socket
- 8. CO2 probe socket
- 9. ▲ (TIME) button
- 10. **V** button

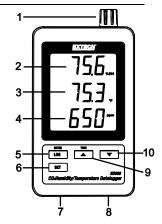

- 11. Reset button
- 12. RS-232 output
- 13. SD memory card socket
- 14. CO<sub>2</sub> probe
- 15. CO<sub>2</sub> plug

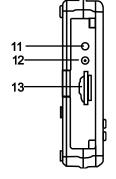

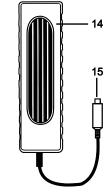

Note: Battery Compartment and Tilt Stand are located on the back of the meter.

## Operation

#### Setup

- Connect the CO<sub>2</sub> probe to the datalogger by inserting the plug into the connector on the bottom of the datalogger.
- 2. Connect the AC adaptor to the datalogger by inserting the plug into the connector on the bottom of the datalogger.
- 3. Insert the 6 AAA batteries into the battery compartment. Without these batteries installed, the real time clock will reset every time the ac adaptor is disconnected.

#### Datalogging

1. Open the left side door and insert a formatted SD card

Note: The SD card should be at least 1GB in capacity (4GB to 16GB recommended)

- **Note:** Do not use memory cards formatted by other meters or cameras. Use the SD card formatting procedure under the advanced features section of this manual to correctly format the card.
- Note: The internal clock must be set to the correct time. See the advanced features section of this manual to set the clock.
- **Note:** The default data structure uses a decimal point "." as the numeric decimal indicator. See the advanced features section of this manual to change this to a comma ",".

Note: If the SD memory card is not installed, "EMPTY" will appear in the display

Note: Displayed error messages:

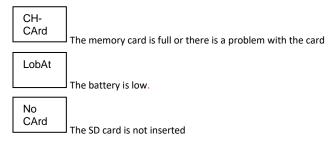

- Press the LOGGER button for >2 seconds to begin logging. "DATALOGGER" will appear in the display and the meter will beep each time the data is recorded (if the beeper is enabled).
- 3. To stop datalogging, press the LOGGER button for >2 seconds. "DATALOGGER" will change to "DATA" and the meter will count down through the recorded data.
  - **NOTE:** To avoid corrupting data, do not remove the memory card without properly ending the record function.

#### Time/Date/Sample Rate Check

Press and Hold the TIME button for >2 seconds and the display will cycle through the date, time and sample rate information.

#### SD Card Data Structure

- 1. When the SD card if first inserted into the datalogger the folder CHA01 is created.
- 2. The first datalogging session will then create a file CHA01001.XLS. All data will be saved to this file until the number of rows reaches 30,000.
- 3. After 30, 000 rows a new file, CHA01002.XLS is created. This is repeated every 30,000 rows until CHA01099.XLS. At this point a new folder, CHA02 is created and the process is repeated. CHA10 is the final folder.

#### Transferring Data to a PC

- 1. Remove the memory card from the datalogger and plug it into the SD card slot on the PC.
- 2. Launch Excel<sup>®</sup> and open the data file on the memory card from within the spreadsheet program. The file will appear similar to the figure below.

|    | А        | В                   | С        | D           | E        | F         | G        | Н           | 1        | J | К |  |
|----|----------|---------------------|----------|-------------|----------|-----------|----------|-------------|----------|---|---|--|
| 1  | Position | Date                | Time     | Ch1_Value   | Ch1_Unit | Ch2_Value | Ch2_unit | Ch3_Value   | Ch3_unit |   |   |  |
| 2  | 1        | 1/27/2010           | 14:14:32 | 47.6        | %RH      | 72.2      | DEGREE F | 1086        | PPM      |   |   |  |
| 3  | 2        | 1/27/2010           | 14:14:33 | 47.6        | %RH      | 72.1      | DEGREE F | 1077        | PPM      |   |   |  |
| 4  | 3        | 1/27/2010           | 14:14:40 | 48          | %RH      | 72.1      | DEGREE F | 1186        | PPM      |   |   |  |
| 5  | 4        | 1/27/2010           | 14:14:54 | 48.4        | %RH      | 72        | DEGREE F | 1106        | PPM      |   |   |  |
| 6  | 5        | 1/27/2010           | 14:15:16 | 48.7        | %RH      | 71.9      | DEGREE F | 1106        | PPM      |   |   |  |
| 7  | 6        | 1/27/2010           | 14:17:36 | 49.2        | %RH      | 71.8      | DEGREE F | 1055        | PPM      |   |   |  |
| 8  | 7        | 1/27/2010           | 14:39:04 | 47.6        | %RH      | 72.3      | DEGREE F | 1063        | PPM      |   |   |  |
| 9  | 8        | 1/27/2010           | 14:52:40 | 46.5        | %RH      | 72.5      | DEGREE F | 1040        | PPM      |   |   |  |
| 10 | 9        | 1/27/2010           | 15:07:27 | 45.8        | %RH      | 72.7      | DEGREE F | 1106        | PPM      |   |   |  |
| 11 | 10       | 1/27/2010           | 15:07:34 | 45          | %RH      | 72.7      | DEGREE F | 1114        | PPM      |   |   |  |
| 12 | 11       | 1/27/2010           | 15:07:41 | 39.9        | %RH      | 72.7      | DEGREE F | 1121        | PPM      |   |   |  |
| 13 | 12       | 1/27/2010           | 15:07:48 | 38.4        | %RH      | 72.7      | DEGREE F | 1126        | PPM      |   |   |  |
| 14 | 13       | 1/27/2010           | 15:08:02 | 37.4        | %RH      | 72.7      | DEGREE F | 1125        | PPM      |   |   |  |
| 15 | 14       | 1/27/2010           | 15:08:16 | 36.2        | %RH      | 72.7      | DEGREE F | 1108        | PPM      |   |   |  |
| 16 | 15       | 1/27/2010           | 15:26:03 | 28.7        | %RH      | 80.2      | DEGREE F | 892         | PPM      |   |   |  |
| 17 | 16       | 1/27/2010           | 15:26:09 | 28.7        | %RH      | 80.2      | DEGREE F | 895         | PPM      |   |   |  |
| 18 | 17       | -, ,                |          | 28          | %RH      | 81.3      | DEGREE F | 858         |          |   |   |  |
| 19 | 18       |                     |          | 27.6        | %RH      | 81.8      | DEGREE F | 883         | PPM      |   |   |  |
| 20 | 19       | 1/27/2010           | 15:30:02 | 27.2        | %RH      | 82.4      | DEGREE F | 880         | PPM      |   |   |  |
| 21 | 20       | 1/27/2010           | 15:31:40 | 26.5        | %RH      | 83.2      | DEGREE F | 871         | PPM      |   |   |  |
| 22 | 21       | 1/27/2010           | 15:32:15 | 26.5        | %RH      | 83.5      | DEGREE F | 900         | PPM      |   |   |  |
| 23 | 22       |                     |          | 25.6        | %RH      | 84.6      | DEGREE F |             |          |   |   |  |
| 24 | 23       |                     |          | 25.4        | %RH      | 84.7      | DEGREE F | 863         | PPM      |   |   |  |
| 25 | 24       |                     |          | 25.3        | %RH      |           | DEGREE F |             |          |   |   |  |
| 26 | >><br>CH | 1/27/2010<br>A01001 | 15-27-17 | <u>24 q</u> | %RH      | 85.7      | DEGREE F | <u>85</u> 2 | DDM      |   |   |  |

#### **Advanced Settings**

The SET function is used to accomplish the following:

- Format the SD memory card
- Set the date and time
- Set the sampling time
- Set the beeper sound ON/OFF
- Set the SD card Decimal character
- Select the Temperature units
- Set the RS232 data output ON/OFF
- Set CO<sub>2</sub> height compensation in meters
- Set CO<sub>2</sub> height compensation in feet
- Press and Hold the SET button for >2 seconds to enter the setting mode. The first function (Sd F) will appear in the display. Press the SET button to step through the seven functions. Use the ▲ and ▼ buttons to adjust the selected function. Use the "LOGGER" button to step through fields within a function. In the SET mode, if no button is pressed within 5 seconds the logger will revert to the standard mode.
- Sd F Format the SD card. Press the ▲ button to select yES or no. For yES, press the Enter button. When yES and Ent appear, press the Enter key again to format the card and erase all existing data. The screen will display a flashing yEs and ESC while the memory is being erased and formatted.
- 3. dAtE Set the date and time. Press the ▲ or ▼ buttons to adjust the selected field. Press the Enter button to store the value and to step through the various fields.
- 4. SP-t Set the sample rate. Press the ▲ button to select the desired sample rate and press Enter to store the selection. The selections are: 5, 10, 30, 60, 120, 300, 600 seconds and AUTO. In AUTO, the data will be stored every time there is a temperature change of >1 degree, > 1 %RH or > 50 ppm.
- 5. bEEP Set the beeper ON or OFF. Press the ▲ button to select ON or OFF and press Enter to store the selection.
- 6. dEC Set the SD card Decimal character. Press the ▲ button to select USA (decimal) or Euro (comma) and press Enter to store the selection.
- 7. t-CF Set the Temp. unit to °F or °C. Press Enter to store the selection.
- 8. rS232 Set the RS232 data output ON/OFF. Press the ▲ button to select ON or off and press Enter to store the selection
- HIgh- Set the height compensation for CO<sub>2</sub> in meters. Press the ▲ or ▼ buttons to adjust the selected field to the height (altitude) of the measurement site. This adjustment will improve measurement accuracy.
- 10. HIghF Set the height compensation for CO<sub>2</sub> in feet. Press the ▲ or ▼ buttons to adjust the selected field to the height (altitude) of the measurement site. This adjustment will improve measurement accuracy.
- 11. ESC Exit the setting mode. Press the SET button to return to normal operation.

#### System RESET

If a condition appears where the CPU does not respond to keystrokes or the meter seems frozen, press the RESET button on the side of the datalogger (use a paper clip or similar pointed object) to return the meter to a working state.

#### RS-232/USB PC Interface

For streaming of data to a PC via the RS232 Output jack, the optional 407001-USB kit along with the 407001-PRO software (available free at www.extech.com/software/downloads are required.

#### **Battery Warning, Installation and Replacement**

- When the AC adaptor is not connected and the <sup>d</sup> low battery icon appears in the display, the batteries are weak and should be replaced. To replace or install batteries, remove the Philips head screw that secures the rear battery cover and lift off the cover.
- 2. Replace the six AAA batteries (use alkaline heavy duty type), observing polarity.
- 3. Replace and secure the cover.

#### **Battery Safety Reminders**

- Please dispose of batteries responsibly; always observe local, state, and federal regulations with regard to battery disposal.
- Never dispose of batteries in a fire. Batteries may explode or leak.
- Never mix battery types. Always install new batteries of the same type.

### **Specifications**

| Display                       | 2.4 x 2.0" (60 x 50 mm) LCD                        |  |  |  |  |
|-------------------------------|----------------------------------------------------|--|--|--|--|
| Measurement sensors           | Temperature: Internal sensor                       |  |  |  |  |
|                               | Relative Humidity: Precision capacitance type      |  |  |  |  |
|                               | CO <sub>2</sub> : NDIR (Volume)                    |  |  |  |  |
| CO <sub>2</sub> Response Time | <2 min to 63% of final reading typical             |  |  |  |  |
| Memory Card                   | SD memory card, 1 GB to 16 GB.                     |  |  |  |  |
| Datalogger Sampling Time      | 5/10/30/60/120/300/600 seconds or Auto.            |  |  |  |  |
| Temperature Compensation      | Automatic                                          |  |  |  |  |
| Display update rate           | Approx. 1 second                                   |  |  |  |  |
| Data Output                   | RS 232                                             |  |  |  |  |
| Operating Temperature         | 32 to 122°F (0 to 50°C)                            |  |  |  |  |
| Operating Humidity            | Less than 90% RH                                   |  |  |  |  |
| Power Supply                  | 9V AC adaptor.                                     |  |  |  |  |
|                               | Six (6) AAA (UM4) 1.5 V batteries for clock backup |  |  |  |  |
| Weight                        | Meter: 0.53lbs. (240 g). Probe 0.35lb (158g)       |  |  |  |  |
| Dimension                     | Meter: 5.2 x 3.1 x 1.3" (132 x 80 x 32mm)          |  |  |  |  |
|                               | Probe: 5.2 x 1.5 x 1.3" (132 x 38 x 32mm)          |  |  |  |  |

|                   | Range              | Resolution | Accuracy (of reading)     |  |  |
|-------------------|--------------------|------------|---------------------------|--|--|
| Tamatan           | 0.0 to 50.0 °C     | 0.1°C      | ± 0.8°C                   |  |  |
| Temperature       | 32.0 to 122.0°F    | 0.1°F      | ± 1.5°F                   |  |  |
| Relative Humidity | 10 to 70%          | 0.1%       | ± 4% RH                   |  |  |
| Relative Humidity | 70 to 90%          | 0.1%       | ± (4% of reading + 1% RH) |  |  |
|                   | ≤1000ppm           |            | ± 40ppm                   |  |  |
| CO <sub>2</sub>   | >1000 to ≤3000ppm: | 1ppm       | ± 5% of reading           |  |  |
|                   | >3000ppm           |            | ±250ppm typical           |  |  |

Note: Above specification tests under the environment RF Field Strength less than 3 V/M & frequency less than 30 MHz only.

### Two-year Warranty

**Teledyne FLIR warrants this Extech brand instrument** to be free of defects in parts and workmanship for **two years** from date of shipment (a six-month limited warranty applies to sensors and cables). To view the full warranty text please visit: https://www.flir.com/support-center/warranty/instruments/extech-product-warranty/.

# **Calibration and Repair Services**

**Teledyne FLIR offers calibration and repair services** for the Extech brand products we sell. We offer NIST traceable calibration for most of our products. Contact us for information on calibration and repair availability, refer to the contact information below. Annual calibrations should be performed to verify meter performance and accuracy. Product specifications are subject to change without notice. Please visit our website for the most up-to-date product information: <u>www.flir.com/landing/extech/</u>.

### **Contact Customer Support**

Customer Support - Local Telephone List: <u>https://support.flir.com/contact</u>

Obtain a Return Material Authorization (RMA): <u>https://customer.flir.com/Home</u>

Contact Customer Service: <u>https://support.flir.com/ContactService</u>

Technical Support Center: <u>https://support.flir.com</u>

Copyright  $\ensuremath{\mathbb{C}}$  2023 Teledyne FLIR Commercial Systems, Inc.

All rights reserved including the right of reproduction in whole or in part in any form <u>www.extech.com</u>

This document does not contain any export-controlled information

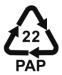